#### **DOCUMENTATION**

Secrétariat Général

Service des Politiques Support et des<br>Support et des<br>Systèmes d'Information

Centre de prestations et d'ingénierie Informatiques

Département Opérationnel<br>de l'Est

## **Habiliter un agent pour l'Infocentre**

Mode d'emploi

Ministère de l'écologie, du Développement durable,<br>des Transports et du Logement

www.developpement-durable.gouv.f

Ressources, territoires, name...<br>Énergies et climat — péveloppement durable<br>révention des risques — Infrastructures, transports et <sub>May.</sub> Ressources, territoires, habitats et logement<br>Energie et climat<br>Analonnomme

> Présent pour l'avenir

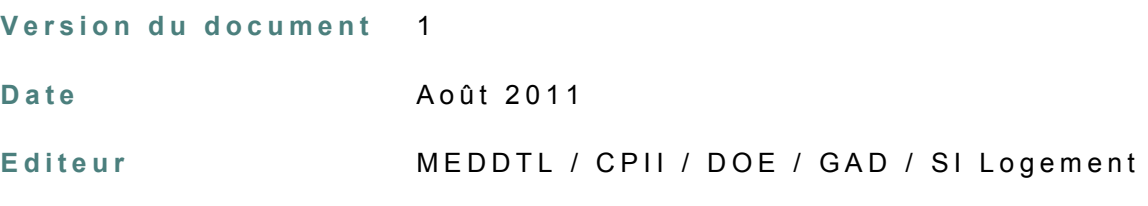

Rédacteurs

T.DEFLORAINE

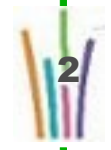

# Sommaire

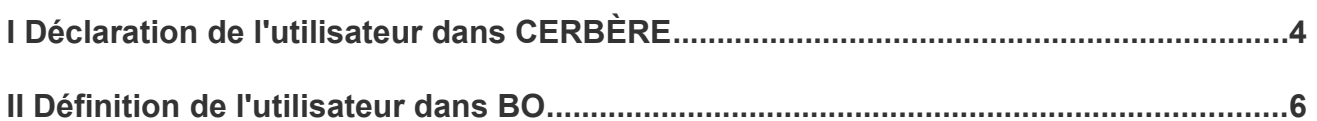

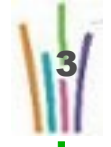

### **I Déclaration de l'utilisateur dans CERBÈRE**

L'utilisateur doit être autorisé à utiliser BUSINESS OBJECTS dans CERBÈRE.

#### Saisie de la portée d'un Profil Utilisateur pour l'Application BUSINESS OBJECTS

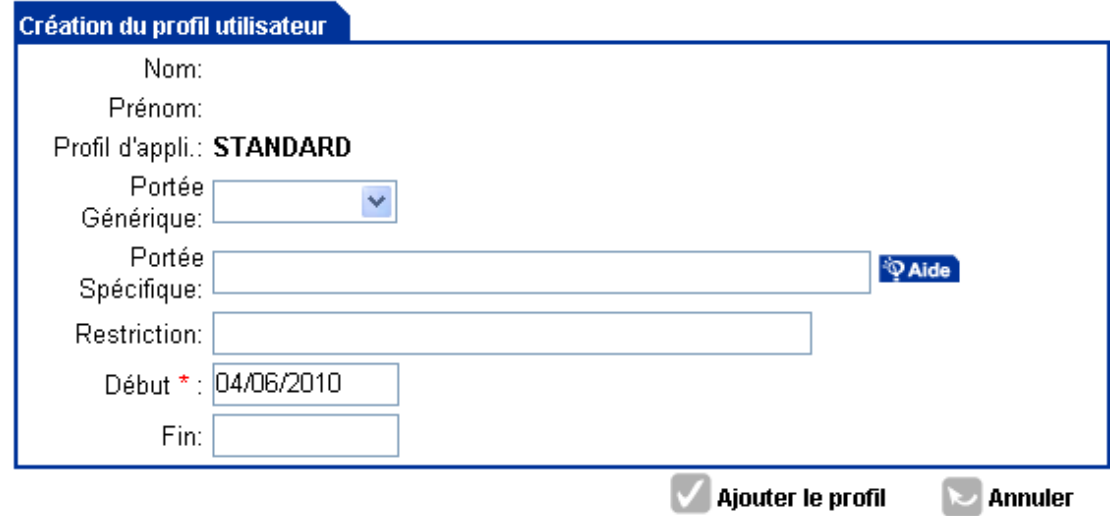

Ajout. Profil Appli. > Recherche Application > Liste Profils Appli. > Saisie Portée Profil

Ne pas remplir :

- La portée Générique,
- La portée Spécifique,
- La Restriction.

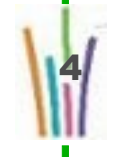

### **II Définition de l'utilisateur dans BO**

#### **Création du compte**

L'utilisateur doit également être créé dans BO, le nom du compte correspond à l'adresse mail de l'utilisateur qui est également l'identifiant CERBÈRE.

Le mot de passe doit être rempli avec une valeur, mais n'est pas utile, l'authentification étant déportée dans CERBÈRE. (Mettre un mot de passe générique, exemple : Nom de l'application - Année)

Cocher le mot de passe n'expire jamais et décocher L'utilisateur doit changer de mot de passe à la prochaine session.

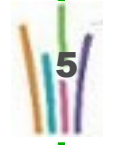

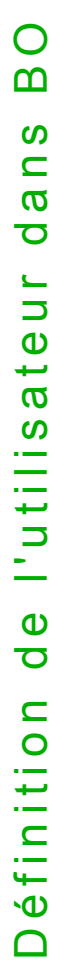

6

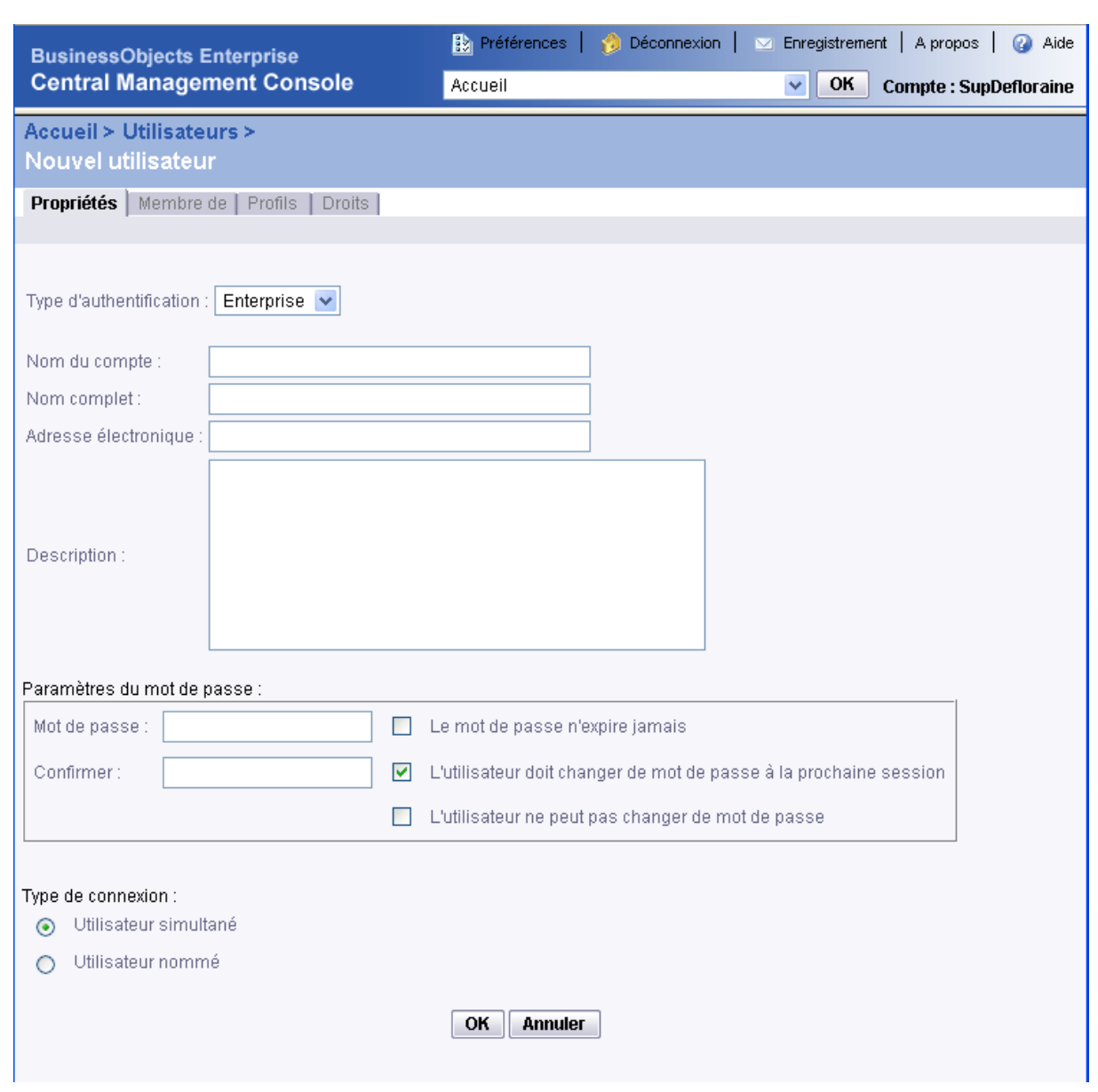

### **Définition des droits de l'utilisateur**

- Définition du groupe fonctionnel : groupe de l'utilisateur qui détermine à quels répertoires il a accès (créé par le superviseur de l'application)
- Définition du groupe technique : groupe qui détermine ce que l'utilisateur à le droit de faire lecture, création, ... (créé par le PNE Décisionnel)

7

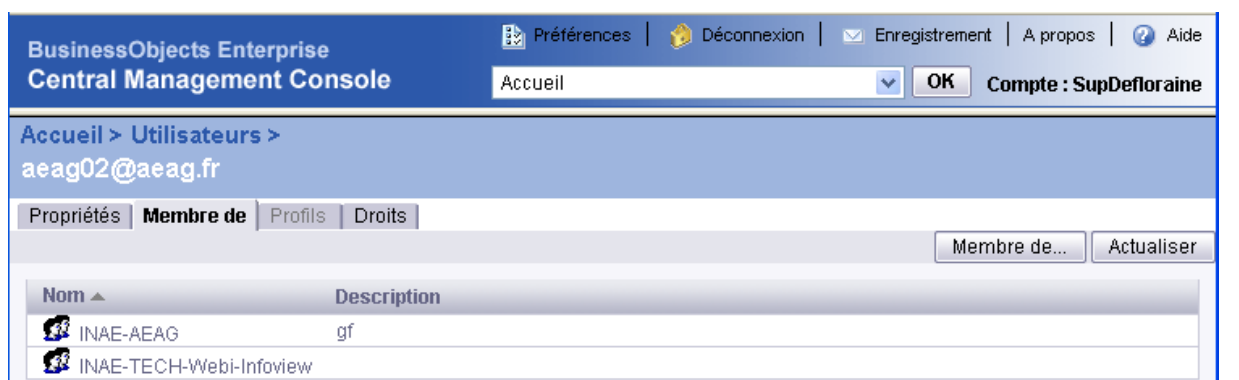

Pour plus d'informations vous pouvez :

- consulter le site de l'appui infocentre :<http://pne.metier.i2/decisionnel-r463.html>
- consulter la documentation de l'administrateur délégué : [http://pne.metier.i2/utilisation-et-versions-du](http://pne.metier.i2/utilisation-et-versions-du-a986.html)[a986.html](http://pne.metier.i2/utilisation-et-versions-du-a986.html) (lien direct sur le document :
- [http://pne.metier.i2/IMG/pdf/PNEDecisionnel\\_GuideAdministrateurDelegueXI3\\_cle5e13b7-1.pdf\)](http://pne.metier.i2/IMG/pdf/PNEDecisionnel_GuideAdministrateurDelegueXI3_cle5e13b7-1.pdf)
- contacter le point d'appui infocentre : [pne-decisionnel@developpement-durable.gouv.fr](mailto:pne-decisionnel@developpement-durable.gouv.fr)